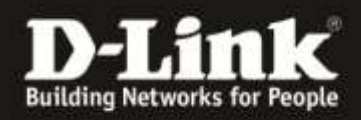

## **RecoveryUpdate über die SD Karte**

Sollte nach einem Firmware Update die Kamera (mit SD Kartenslot) nicht mehr erreichbar sein, kann über die SD Karte ein RecoveryUpdate versucht werden.

Sie benötigen dazu eine leere SD Karte, einen Computer und ein SD Kartenlesegerät.

## Vorbereitung:

- 1. Laden Sie die aktuelle Firmware für die Kamera aus dem Internet herunter [\(http://eu.mydlink.com/download](http://eu.mydlink.com/download) oder<ftp://ftp.dlink.de/dcs/> )
- 2. Entpacken Sie die heruntergeladene ZIP Datei auf den Desktop. Sie benötigen die darin enthaltene Firmwaredatei (.bin)
- 3. Schließen Sie die SD Karte an den Computer an und erstellen Sie einen Ordner "upgrade" auf der SD Karte
- 4. Kopieren Sie die entpackte Firmwaredatei (Schritt 2) in den erstellten Ordner auf der SD Karte (Schritt 3)
- 5. Benennen Sie die Firmwaredatei um in "update.bin".

## Updatevorgang

- 6. Trennen Sie die Kamera vom Strom
- 7. Stecken Sie die SD Karte in den SD Kartenslot der Kamera
- 8. Drücken Sie mit einem spitzen Gegenstand den Resetknopf
- 9. Halten Sie diesen gedrückt, während Sie das Stromkabel wieder in die Kamera stecken
- 10. Halten Sie den Resetknopf für weitere 5 Sekunden gedrückt
- 11. Die LED der Kamera blinkt jetzt und das Update wird durchgeführt (Der Updatevorgang dauert ca 4 Minuten)

## **Trennen Sie die Kamera während dieser 4 Minuten nicht vom Strom!**

- 12. Der Updateprozess ist vorbei, wenn die LED aufhört zu blinken und grün leuchtet.
- 13. Bitte entfernen Sie die SD Karte, aus der Kamera und starten Sie diese neu.